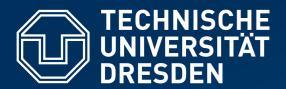

Fakultät Informatik Institut für Systemarchitektur, Professur für Betriebssysteme

# OPERATING-SYSTEM CONSTRUCTION

Material based on slides by Olaf Spinczyk, Universität Osnabrück

# Operating-System Development 101

https://tud.de/inf/os/studium/vorlesungen/betriebssystembau

**HORST SCHIRMEIER** 

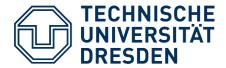

### **OS Development (Not Always Comfy)**

#### First Steps

How to get your OS onto the target hardware?

- Compilation/Linking
- Boot process

#### Testing and Debugging

What to do if your system doesn't respond?

- "printf debugging"
- Emulators, virtual machines
- Debuggers
- Remote Debugging
- Hardware support

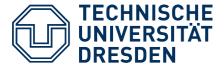

### **OS Development (Not Always Comfy)**

#### First Steps

How to get your OS onto the target hardware?

- Compilation/Linking
- Boot process

#### Testing and Debugging

What to do if your system doesn't respond?

- "printf debugging"
- Emulators, virtual machines
- Debuggers
- Remote Debugging
- Hardware support

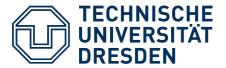

# Compilation/Linking - Hello, World

```
#include <iostream>
int main () {
  std::cout << "Hello, World" << std::endl;
}</pre>
```

```
$ g++ -o hello hello.cc
```

- Assumption:
  - Development system runs an x86 Linux
  - Target system also is a PC
- Does this program also run on bare metal?
- Is OS development in a high-level programming language possible at all?

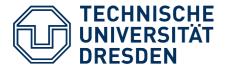

#### **Compilation/Linking – Problems and Solutions**

- No dynamic linker available
  - → link all necessary libraries statically
- libstdc++ and libc use Linux system calls (e.g., write)
  - → We cannot use regular C/C++ runtime libraries. (We usually don't have alternatives either.)
- Generated addresses refer to *virtual* memory ("nm hello | grep main" yields "0000000000404745 T main")
  - → We cannot use standard linker settings but need a custom linker config.
- High-level language code: environment expectations (CPU-register usage, address mapping, runtime environment, stack, ...)
  - → Own startup code (written in assembler) must prepare high-level language code execution.

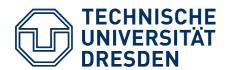

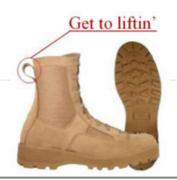

### **Booting**

"Boot is short for bootstrap or bootstrap load and derives from the phrase to pull oneself up by one's bootstraps."

"Booting is the process of starting a computer, specifically with regard to starting its software. The process involves a chain of stages, in which at each stage, **a smaller, simpler program** loads and then executes the larger, more complicated program of the next stage."

The term is sometimes attributed to a story in Rudolf Erich Raspe's The Surprising Adventures of Baron Munchausen, but in that story Baron Munchausen pulls himself (and his horse) out of a swamp by his hair (specifically, his pigtail), not by his bootstraps – and no explicit reference to bootstraps has been found elsewhere in the various versions of the Munchausen tales.

en.wikipedia.org

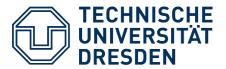

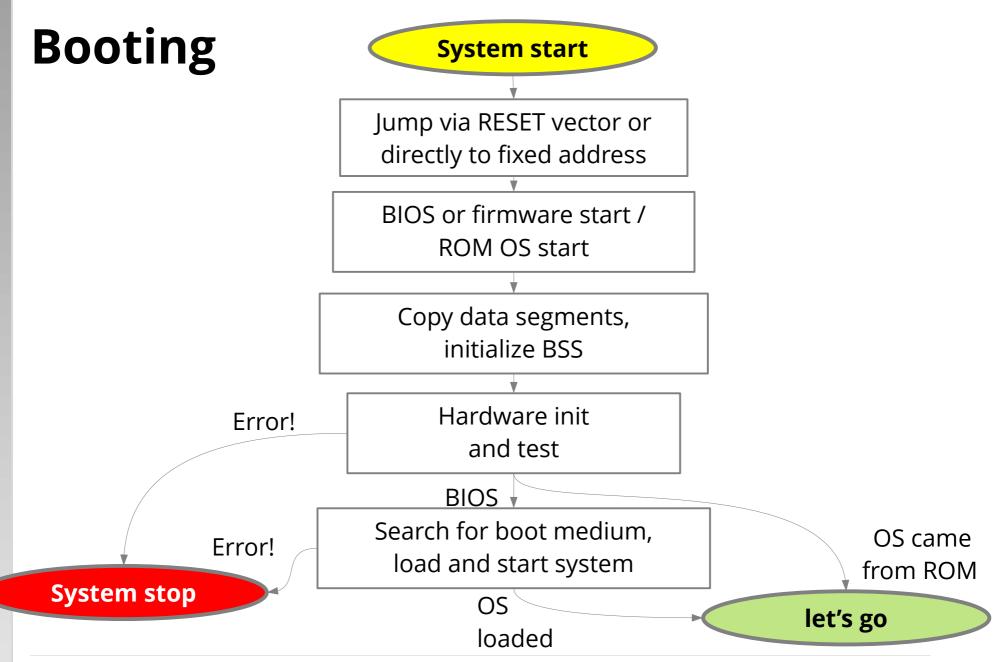

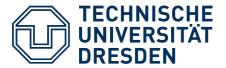

### **PC Booting – Boot Sector**

- PC BIOS loads 1<sup>st</sup> block (512 bytes) of boot drive at address 0x7c00 and jumps there ("blindly")
- Boot-sector layout

#### FAT disk (DOS/Windows)

| Offset | Inhalt                             |  |
|--------|------------------------------------|--|
| 0×0000 | <pre>jmp boot; nop; (ebxx90)</pre> |  |
| 0×0003 | System name and version            |  |
| 0×000b | Bytes per sector                   |  |
| 0×000d | Sectors per cluster                |  |
| 0x000e | reserved sectors (for boot record) |  |
| 0×0010 | number of FATs                     |  |
| 0×0011 | number of root-directory entries   |  |
| 0×0013 | number of logical sectors          |  |
| 0×0015 | media descriptor byte              |  |
| 0×0016 | sectors per FAT                    |  |
| 0x001a | number of heads                    |  |
| 0×001c | number of hidden sectors           |  |
| 0×001e | boot:                              |  |
| _      |                                    |  |
| 0x01fe | 0xaa55                             |  |

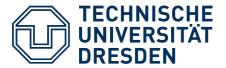

### **PC Booting – Boot Sector**

- PC BIOS loads 1<sup>st</sup> block (512 bytes) of boot drive at address 0x7c00 and jumps there ("blindly")
- Boot-sector layout

In fact, only the beginning and the "signature" (0xaa55) at the end matters. Everything else is used by the boot loader to load the actual system.

#### **Alternative** (OOStuBS)

| Offset          | Inhalt                             |  |
|-----------------|------------------------------------|--|
| 0×0000          | <pre>jmp boot; nop; (ebxx90)</pre> |  |
| 0×0003          | System name and version            |  |
| 0×000b          | Bytes per sector                   |  |
| 0×000d          | Sectors per cluster                |  |
| 0x000e          | reserved sectors (for boot record) |  |
| $0 \times 0010$ | number of FATs                     |  |
| $0 \times 0011$ | number of root-directory entries   |  |
| 0×0013          | number of logical sectors          |  |
| 0×0015          | media descriptor byte              |  |
| 0×0016          | sectors per FAT                    |  |
| 0x001a          | number of heads                    |  |
| 0x001c          | number of hidden sectors           |  |
| 0x001e          | boot:                              |  |
|                 |                                    |  |
| 0x01fe          | 0xaa55                             |  |

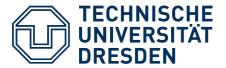

### **PC Booting – Boot Loader**

- Simple, system-specific boot loaders
  - Define hardware/software state
  - If necessary: Load further blocks with boot-loader code
  - Pinpoint the actual system on the boot media
  - Load the system (via BIOS functions)
  - Jump into loaded system
- Boot loader on disks not flagged as "bootable"
  - Error message, halt / reboot
- Boot loader with **boot menu** (e.g., GRUB)
   (for example in the **Master Boot Record** of a HDD)
  - Display a menu
  - Emulate BIOS when booting the selected system (load boot block to 0x7c00, jump)

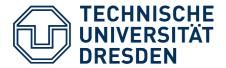

# **OS Development (Not Always Comfy)**

#### First Steps

How to get your OS onto the target hardware?

- Compilation/Linking
- Boot process

#### Testing and Debugging

What to do if your system doesn't respond?

- "printf debugging"
- Emulators, virtual machines
- Debuggers
- Remote Debugging
- Hardware support

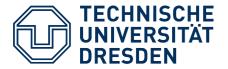

**Debugging** 

1947 9/9 andam started 0800 1.2700 9.037 847 025 1000 9.037 846 795 conect 16415 (3) 4.615925059(-2) 13" WG (032) MP - MC (033) PRO 2 2. 130476415 2.130676415 Started 1100 Tape (Sine check) Relay #70 Panel F (moth) in relay. 1545 1700 cloud dom. Admiral Grace Hopper Source: Wikipedia

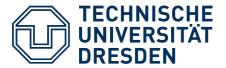

# "printf Debugging"

- Not that simple if you don't have a (working) printf
  - Often you don't even have a display.
- printf() often changes the debuggee's behavior
  - Problem vanishes / changes symptoms
  - Unfortunately particularly true for OS development
- Last resort:
  - blinking LED
  - serial interface

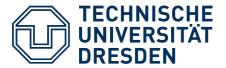

### (Software) Emulators

- Emulate real hardware in software
  - Simplifies debugging
     (Emulation software usually more communicative than real HW)
  - Shorter development cycles
- Careful: In the end, the system must run on real hardware!
  - Emulator and real hardware may differ in details!
  - Harder to find bugs in a complete system than during incremental development
- Emulation: a special case of virtualization
  - Provides a virtual resource Y (e.g., an Arm CPU)
     based on a resource X (e.g., the systems x86-64 host CPU)

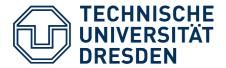

### **Emulators – Example "Bochs"**

- Emulates i386, ..., Pentium, x86-64 (interpreter loop)
  - plus MMX, SSE–SSE4, 3DNow! instructions
  - Multiprocessor emulation
- Emulates a complete PC
  - Memory, devices (including sound, networking, ...)
  - Capable to run Windows, Linux
- Implemented in C++
- Development support
  - Logs helpful info, e.g. from crash
  - Built-in debugger (GDB stub)

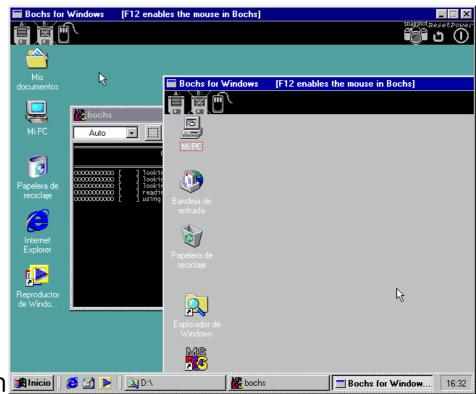

**Bochs in Bochs** 

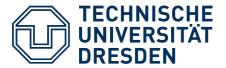

### Debugging

- Debugger helps locating software bugs by tracing/controlling the debuggee:
  - Single-step mode
  - Breakpoints: trigger when reaching a particular machine instruction
  - Watchpoints: trigger when a particular data element is accessed
- Careful: Bug-hunting might take longer when using a debugger
  - Taking a break and thinking about the problem can be more time-efficent
    - Single-stepping costs a lot of time
    - Often no way back in case you miss the problematic instruction
  - "printf debugging" allows better control over output format
  - Synchronization / race-condition bugs are impractical to debug with a debugger
- helpful: "Core dump" analysis
  - but of little relevance during OS development :-(

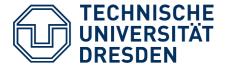

### **Debugging – Example Session**

Setting a breakpoint

Running the program

Single-stepping

Continuing

```
$ g++ -static -g -o hello hello.cc
$ qdb hello
GNU gdb (Ubuntu 11.1-0ubuntu2) 11.1
(gdb) break main
Breakpoint 1 at 0x40474d: file hello.cc, line 4.
(qdb) run
Starting program: hello
Breakpoint 1, main () at hello.cc:4
                std::cout << "Hello, World" << std::end
(qdb) next
Hello, World
(qdb) next
0 \times 00000000004a7f4a in libc start call main ()
(gdb) continue
Continuing.
[Inferior 1 (process 663394) exited normally]
(qdb) quit
```

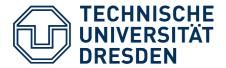

# **Debugging – Technical Background (1)**

- Practically all CPUs support debugging
- Example: Intel x86
  - INT3 instruction triggers a "breakpoint interrupt" (in fact a trap)
    - User "sets breakpoint", debugger (at runtime) replaces program instruction with INT3 (and saves the original instruction)
    - Trap handler redirects control flow to debugger
  - enabled Trap Flag (TF) in status register (EFLAGS / RFLAGS):
     trigger "debug interrupt" after every instruction
    - Can be used for implementing single-stepping in the debugger
    - Trap handler itself is, of course, *not* executed in single-stepping mode
  - Debug Registers DR0-DR7 can monitor up to 4 breakpoints or watchpoints
    - No code manipulation necessary: breakpoints in ROM/FLASH or read-only memory segments (e.g. shared libraries!)
    - Efficient watchpoints only possible through this mechanism

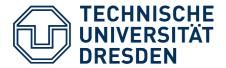

# **Debugging – Technical Background (2)**

#### 80386 Debug Registers

**Breakpoint** Register

| breakpoint 0: linear address |     |
|------------------------------|-----|
| breakpoint 1: linear address | DR1 |
| breakpoint 2: linear address | DR2 |
| breakpoint 3: linear address |     |
| reserved                     | DR4 |
| reserved                     | DR5 |

#### Debug Status register

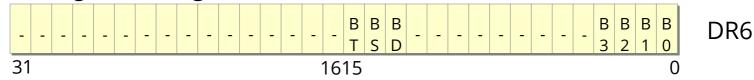

#### Debug Control register

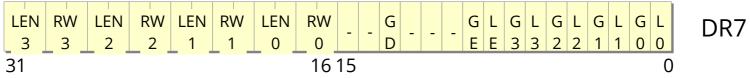

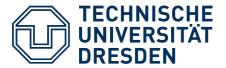

# **Debugging – Technical Background (2)**

#### 80386 Debug Registers

**Breakpoint** Register

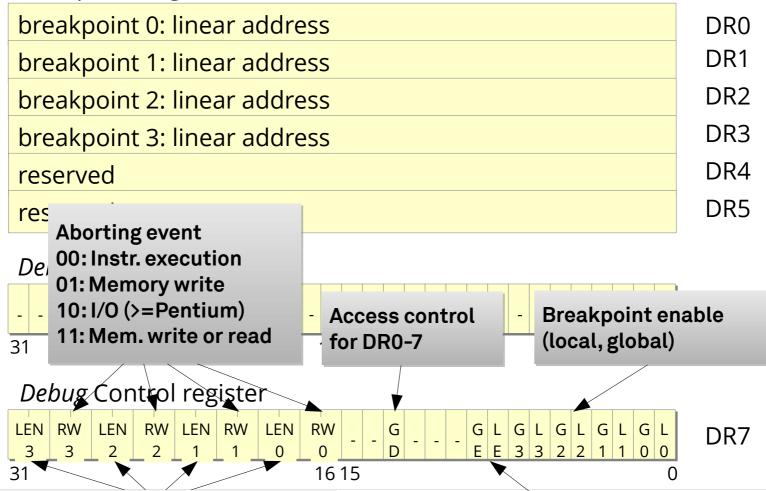

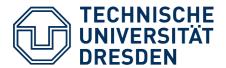

# **Debugging – Technical Background (2)**

#### 80386 Debug Registers

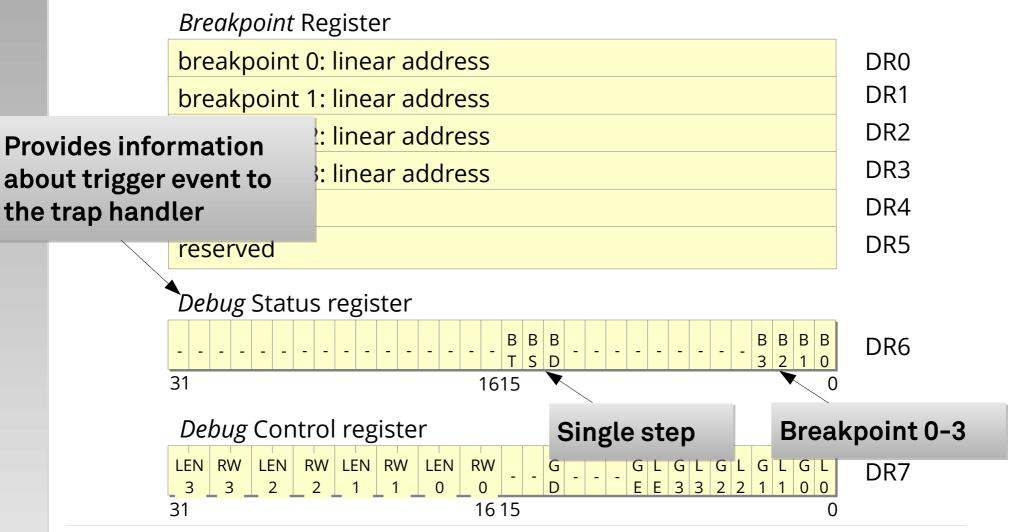

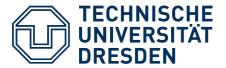

# **Debugging – Technical Background (3)**

- For debugging regular user-space applications, the OS must provide an interface
  - e.g. Linux: ptrace (2)

| Request (PTRACE)             | Semantics                                                |
|------------------------------|----------------------------------------------------------|
| TRACEME                      | Indicate that this process is to be traced by its parent |
| ATTACH, DETACH               | Seize control over another process (alt. to TRACEME)     |
| PEEKTEXT, PEEKDATA, PEEKUSER | Read data from debuggee's address space                  |
| POKETEXT, POKEDATA, POKEUSER | Change data in debuggee's address space                  |
| SYSCALL, CONT                | Monitor system calls and continue                        |
| SINGLESTEP                   | Single-stepping mode (machine instruction granularity)   |
| KILL                         | Abort debuggee                                           |

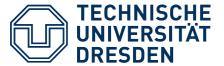

# **Debugging – Technical Background (4)**

```
int main(void) {
  long long counter = 0; /* machine instruction counter */
  int wait_val;  /* child's return value
int pid;  /* child's process id
  puts("Please wait");
  perror("fork");
  else if (pid == 0) { /* child process starts */
   ptrace(PTRACE_TRACEME, 0, 0, 0); /* allow parent to control child */
   execl("/bin/ls", "ls", NULL); /* run child program (ls) and terminate*/
  else {
                        /* parent process starts */
   /* wait for SIGTRAP */
   while (wait(&wait_val) != 1 && WIFSTOPPED(wait_val) && WSTOPSIG(wait_val)) {
     counter++;
     if (ptrace(PTRACE_SINGLESTEP, pid, 0, 0) != 0) { /* enable single step mode */
       perror("ptrace");
       break;
     }
                                                                    ptrace(2)
   printf("Number of machine instructions : %lld\n", counter);
   return 0;
                                                                    example
} }
```

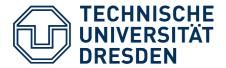

# **Debugging – Technical Background (5)**

- User expects source-code visualization: source-level debugging
  - Prerequisites: access to sources, (compiler-generated) debug information

```
$ q++ -q -o hello hello.cc
$ objdump --section-headers hello
hello:
          file format elf64-x86-64
Sections:
                                                                File off
Idx Name
                  Size
                            VMA
                                              LMA
                                                                          Algn
24 .data
                  00000010
                            0000000000004000
                                              0000000000004000
                                                                00003000
                                                                          2**3
                  CONTENTS, ALLOC, LOAD, DATA
25 .bss
                                                                          2**6
                  00000118
                            0000000000004040
                                              0000000000004040
                                                                00003010
                  ALLOC
                                                                          2**0
                  00000025
   .comment
                            00000000000000000
                                                                00003010
                                              00000000000000000
                  CONTENTS, READONLY
27 .debug_aranges 00000030
                                                                           2**0
                            00000000000000000
                                               00000000000000000
                                                                 00003035
                  CONTENTS, READONLY, DEBUGGING, OCTETS
 28 .debug_info
                  000023bb
                            00000000000000000
                                              0000000000000000
                                                                00003065
                                                                          2**0
                  CONTENTS, READONLY, DEBUGGING, OCTETS
   .debug_abbrev 0000059b
                            00000000000000000
                                              00000000000000000
                                                                00005420
                  CONTENTS, READONLY, DEBUGGING, OCTETS
   .debug_line
                  0000014a
                            00000000000000000
                                              0000000000000000
                                                                          2**0
                                                                000059bb
                  CONTENTS, READONLY, DEBUGGING, OCTETS
 31 .debug_str
                  0000120b
                            00000000000000000
                                              00000000000000000
                                                                          2**0
                                                                00005b05
                  CONTENTS, READONLY, DEBUGGING, OCTETS
32 .debug_line_str 0000028b
                              00006d10
                  CONTENTS, READONLY, DEBUGGING, OCTETS
```

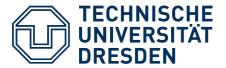

### **Remote Debugging**

- Allows debugging programs on platforms we cannot (yet) work on interactively
  - Requires communications link (serial, Ethernet, ...)
  - ... which in turn necessitates a **device driver**
  - Target "device" can also be an emulator (e.g., QEMU)
- Debugging component on the target system ("stub") should be as simple as possible

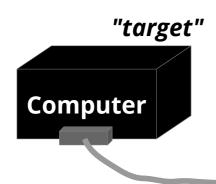

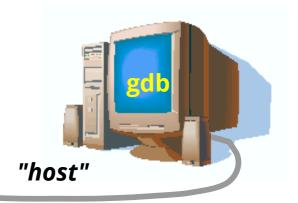

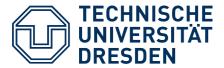

### Remote Debugging – Example GDB (1)

- Communication protocol
   ("GDB Remote Serial Protocol" RSP)
  - Reflects requirements on GDB *stub*
  - Based on transferring ASCII strings
  - Message format: \$<command or reply>#<checksum>
  - Messages are directly acknowledged with + (OK) or (error)
- Examples:
  - \$g#67 ► Read contents of all registers
    - Reply: + \$123456789abcdef0...#... ➤ Reg. 1 = 0x12345678, 2 = 0x9...
  - \$G123456789abcdef0...#... ➤ Set register contents
    - Reply: + \$OK#9a ➤ Success
  - \$m4015bc,2#5a ➤ Read 2 bytes starting at address 0x4015bc
    - Reply: + \$2f86#06 ➤ Value 0x2f86

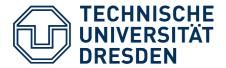

# Remote Debugging – Example GDB (2)

- Communication protocol all command categories:
  - Register and memory commands
    - read/write all registers
    - read/write single register
    - read/write memory area ▼
  - Controlling program execution
    - request reason for latest interruption
    - single-step
    - continue execution
  - Miscellaneous
    - Print to debug console
    - Error messages

Minimum stub functionality

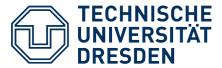

### Remote Debugging - with QEMU

 With the right command-line parameters, QEMU offers a GDB stub communicating via TCP

```
$ make qemu-gdb
```

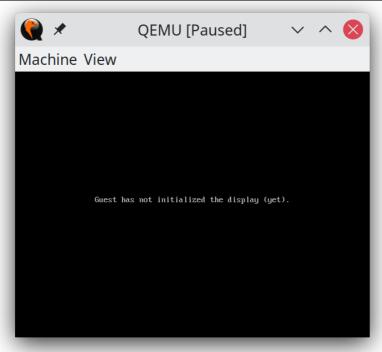

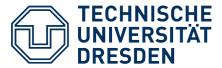

### Remote Debugging – with Bochs

```
$ qdb build/system
GNU gdb (Ubuntu 11.1-0ubuntu2) 11.1
Reading symbols from build/system...
(gdb) break main
Breakpoint 1 at 0x10167f: file main.cc, line 11.
(gdb) target remote localhost:2024
Remote debugging using localhost:2024
                                             Automated in OOStuBS
0x000000000000fff0 in ?? ()
                                             Makefile to prevent TCP-port
(qdb) continue
Continuing.
                                             collisions:
                                                        make gdb
Breakpoint 1, main () at main.cc:4
                                             (and skip the target remote ... step)
(gdb) next
                return 0;
11
(gdb) continue
Continuing.
```

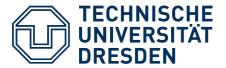

### Debugging Deluxe

- Many chip manufacturers integrate hardware support for debugging (OCDS – On Chip Debug System)
  - BDM, OnCE, MPD, JTAG
- Usually simple serial protocols between debugging unit and external debugger (save chip pins!)
- Advantages:
  - Debug Monitor (e.g. gdb stub) does not use any application memory
  - Debug Monitor implementation unnecessary
  - ROM/FLASH breakpoints using hardware breakpoints
  - Concurrent access to memory and CPU registers
  - Specialized hardware partially allows to record a control-flow trace (ex post analysis)

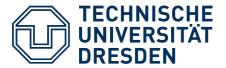

### Debugging Deluxe - Example BDM

- "Background Debug Mode" on-chip debug solution by Motorola
- Serial communication via 3 lines (DSI, DSO, DSCLK)
- BDM commands of 68k and ColdFire processors:
  - RAREG/RDREG Read Register
    - read particular data or address register
  - WAREG/WDREG Write Register
    - write particular data or address register
  - READ/WRITE Read Memory/Write Memory
    - read/write specific memory location
  - DUMP/FILL Dump Memory/Fill Memory
    - read/fill block of memory
  - BGND/GO Enter BDM/Resume
    - stop/continue execution

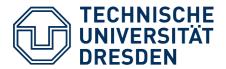

### Debugging Deluxe - Hardware Solution

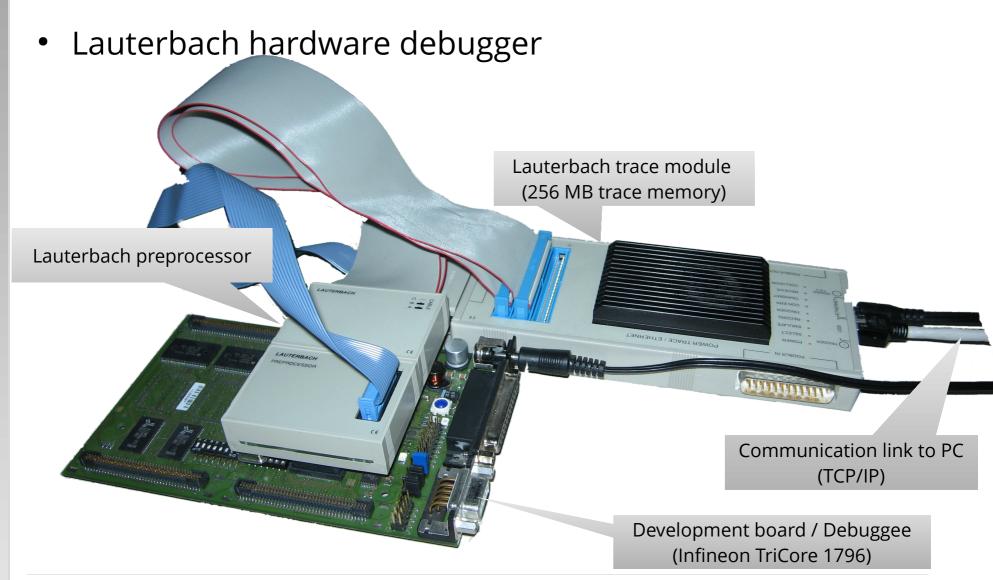

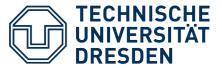

### Debugging Deluxe - Lauterbach Frontend

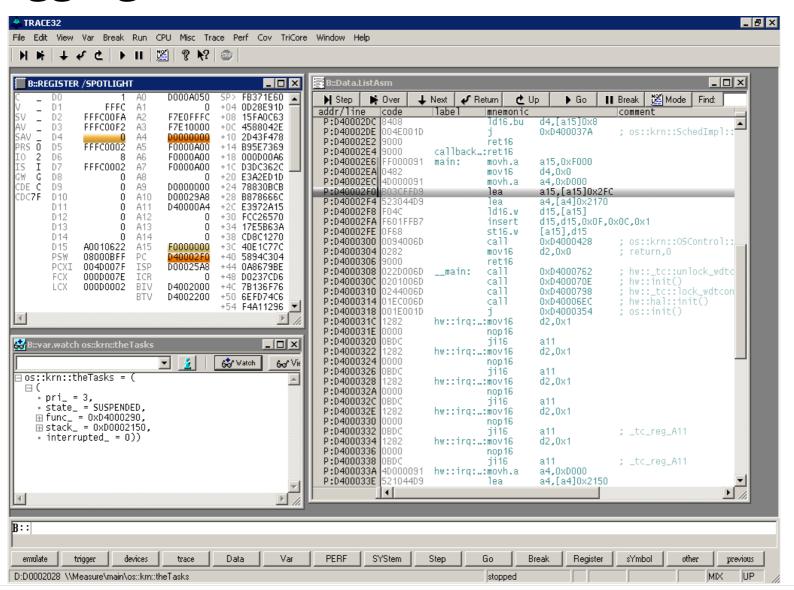

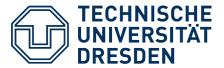

### Debugging Deluxe - Lauterbach Frontend

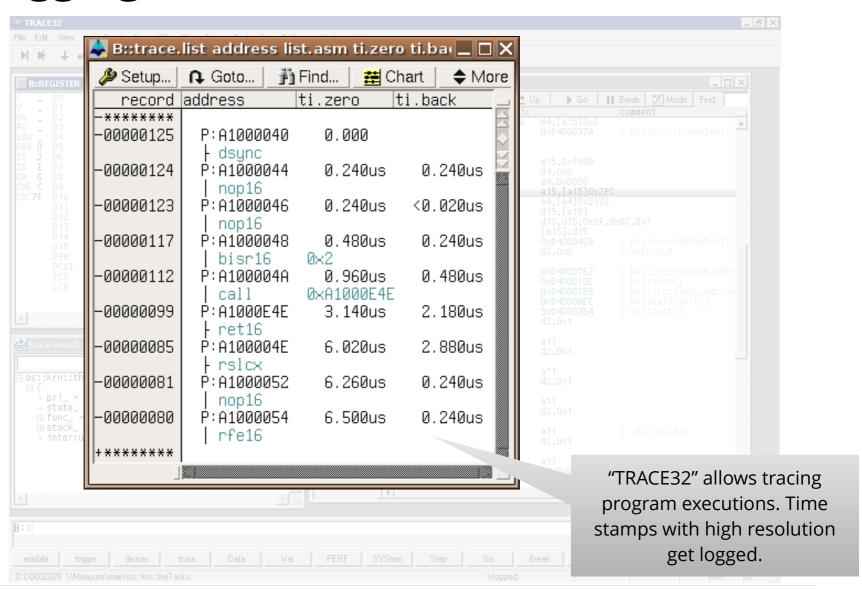

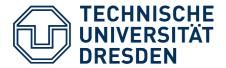

### Debugging Deluxe - Lauterbach Frontend

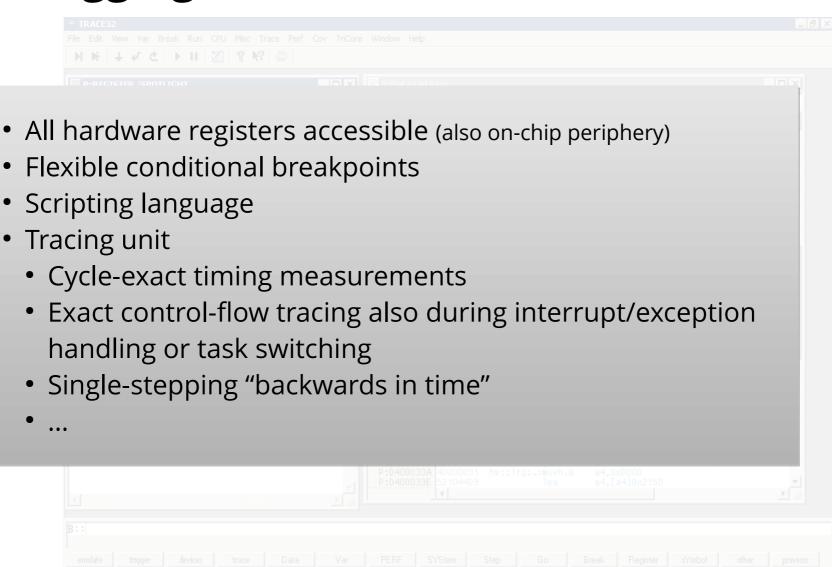

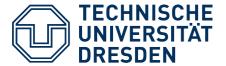

### Summary

- Operating-system development differs significantly from regular application development:
  - No libraries
  - Bare metal is the basis we build upon
- The first steps are often the hardest
  - Compilation/linking, booting, system initialization
- Comfortable bug hunting necessitates infrastructure
  - Device drivers for "printf debugging"
  - Stub and communication link/driver for remote debugging
  - Hardware debugging support like with BDM
  - Ideal: Professional hardware debuggers (e.g. Lauterbach)